# bohr

v0.3 2013/11/05

### <span id="page-0-4"></span>simple atom representation according to the Bohr model

### Clemens NIEDERBERGER

<https://bitbucket.org/cgnieder/bohr/>

[contact@mychemistry.eu](mailto:contact@mychemistry.eu)

This package provides means for the creation of simple Bohr models of atoms up to the atomic number 112. Additionally commands are provided to convert atomic numbers to element symbols or element names and vice versa.

The package is inspired by a question on [http://tex.stackexchange.](http://tex.stackexchange.com/) [com/](http://tex.stackexchange.com/): Draw Bohr atomic model with electron shells in TFX?

## Table of Contents

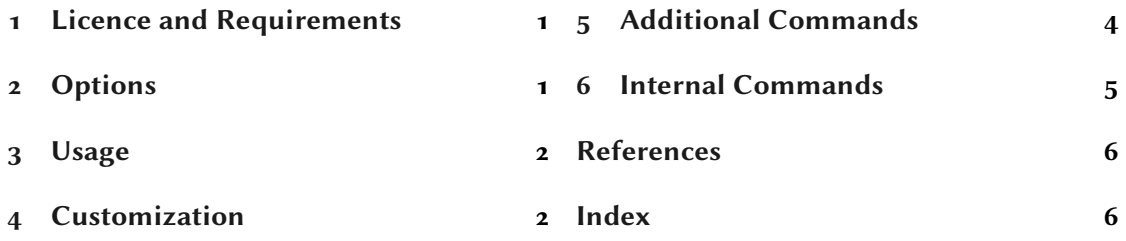

## <span id="page-0-0"></span>1 Licence and Requirements

Permission is granted to copy, distribute and/or modify this software under the terms of the LATEX Project Public License (LPPL), version 1.3 or later (<http://www.latex-project.org/lppl.txt>). The software has the status "maintained."

Th[e](#page-0-3)  $\overline{BOHR}$  package loads and needs the packages pg[f](#page-0-2)<sup>1</sup> [Tan10] and cnltx-base<sup>2</sup> [Nie13].

## <span id="page-0-1"></span>2 Options

Every option described in the manual can also be used as package option. Options are indicated as option and are all key/value like options. Some options can be set without value, too. Then

<span id="page-0-2"></span><sup>1.</sup> on CTAN as pgf: <http://mirrors.ctan.org/graphics/pgf/>

<span id="page-0-3"></span><sup>2.</sup> on CTAN as cnltx: <http://mirrors.ctan.org/macros/latex/contrib/cnltx/>

<span id="page-1-2"></span>the underlined value is used.

## <span id="page-1-0"></span>3 Usage

вонк is used like any other LAT<sub>E</sub>X  $2\varepsilon$  package:

```
1 \usepackage{bohr}
```
The main command, \bohr, creates the models:

 $\bb\$ box{bothr}[ $\langle num \ of \ shells \rangle$ ]{ $\langle num \ of \ electrons \rangle$ }{ $\langle atom \ name \rangle$ }

The main command. The mandatory arguments take the number of electrons to be printed and the atom symbol that is printed in the center.

This is described best by an example:

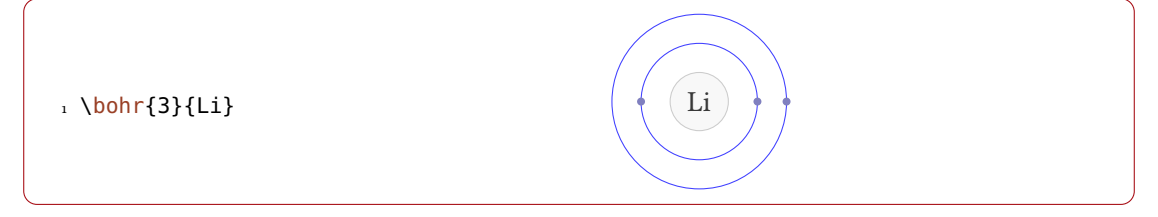

There is not much more to it. Another example using the optional argument:

```
1 \bohr[2]{2}{$\mathrm{Li^+}$} Li+
```
## <span id="page-1-1"></span>4 Customization

BOHR provides a handful of options to customize the appearance:

```
\setbohr{\langle options}}
```
Options are set in a key/value syntax using this command.

```
insert-symbol = true|false default: false
If set to true BOHR will insert the atomic symbol suiting to the given electron number if no
third argument is given.
```
### insert-number = true|false default: false

If set to true BOHR will use the appropriate number of electrons for the given element symbol in the third argument if no second argument is given. This of course only works if the third argument is one of the 112 element symbols.

## 4 Customization

<span id="page-2-0"></span>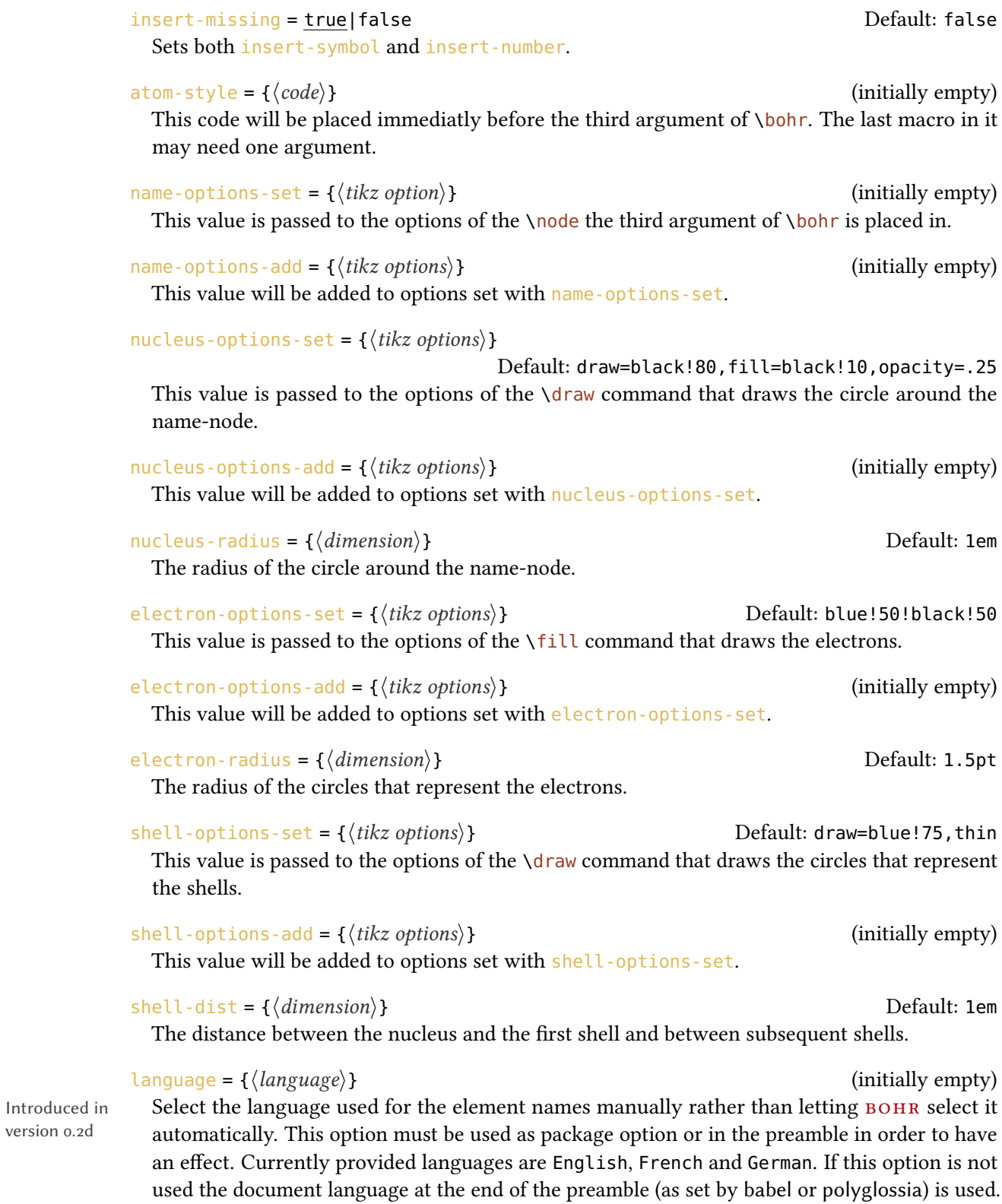

### 5 Additional Commands

Introduced in version 0.3

<span id="page-3-1"></span>distribution-method = periodic | quantum distribution-method = periodic | quantum Determines how the electrons are distributed on the shells. periodic distributes the electrons 2-8-8-18-18-32-32, i. e., according to the place of the corresponding atom in the periodic table of elements. quantum distributes the electrons according the the electron configuration of the corresponding atom where each shell represents the main quantum number. Pd for example has the configuration  $1s^22s^22p^63s^23p^63d^{10}4s^24p^64d^{10}$  and would get two electrons on the first shell, 8 electrons on the second, and 18 electrons each on the third and fourth.

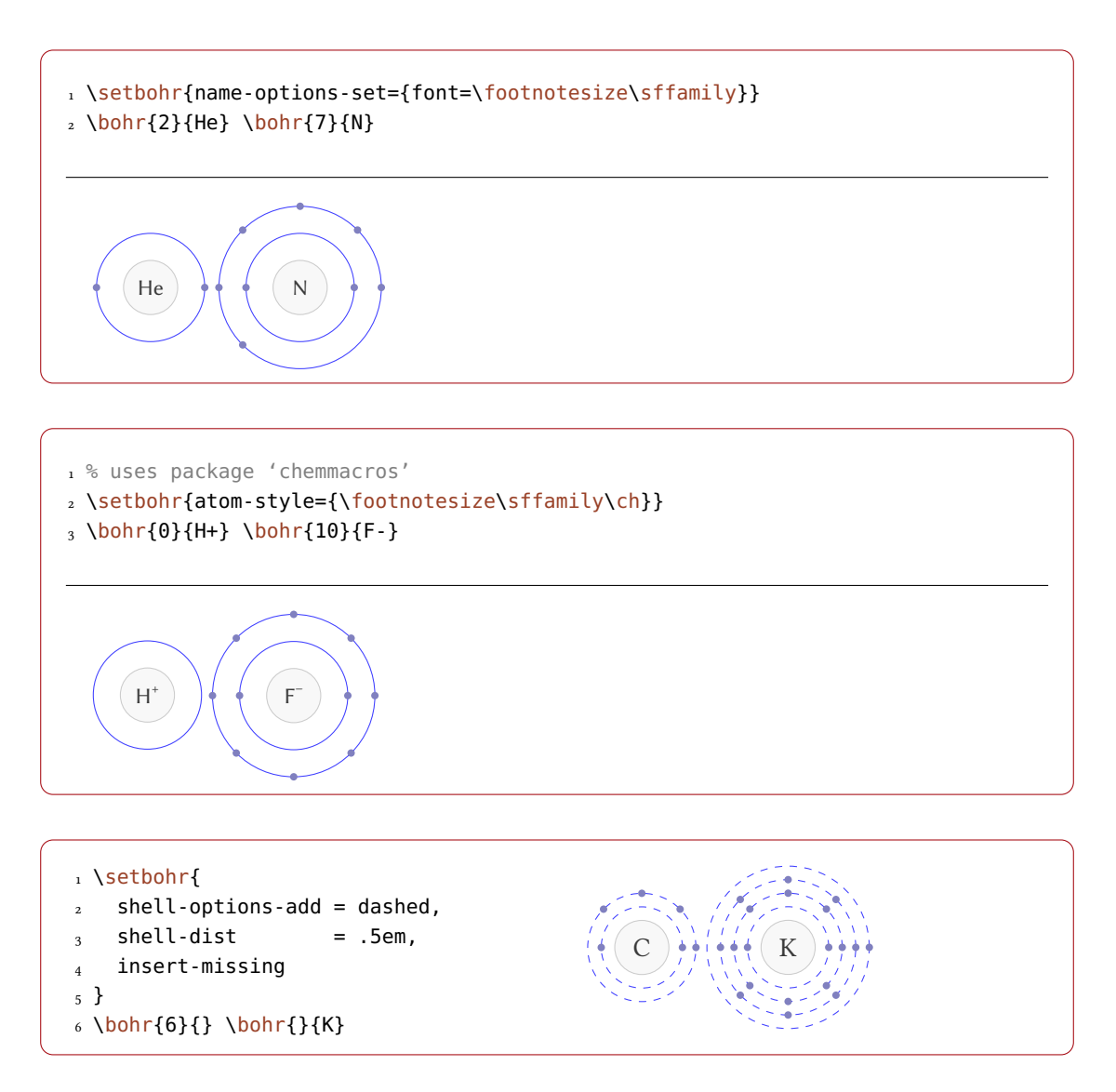

## <span id="page-3-0"></span>5 Additional Commands

bohr provides some additional commands that return the element symbol or the element name to a given atomic number and vice versa.

### 6 Internal Commands

```
\text{elementsymbol}\{\text{atomic number}\}\
```
Returns the element symbol for a given atomic number or element name. \elementsymbol{80}: Hg; \elementsymbol{rhenium}: Rh.

```
\text{elementname}\{\langle atomic\ number\rangle|\langle element\ symbol\rangle\}
```
Returns the element name for a given atomic number or element symbol. \elementname{80}: Mercury; \elementname{Rh}: Rhenium.

### $\lambda$ atomicnumber{ $\langle element \ name \rangle | \ \langle element \ symbol \rangle$ }

Returns the atomic number for a given element name or element symbol. \atomicnumber{Hq}: 80; \atomicnumber{rhenium} 75.

### $\sqrt{7}$

If this command isn't defined by some other package it is available as an alias of  $\atop$  atomicnumber.

```
1 The elements \elementname{F}, \elementname{Cl}, \elementname{Br},
```

```
2 \elementname{I} and \elementname{At} are called \emph{halogens}.
```
The elements Fluorine, Chlorine, Bromine, Iodine and Astatine are called halogens.

## <span id="page-4-0"></span>6 Internal Commands

The element properties used by BOHR are defined through the following commands:

### $\DeclareAtomSymbol({atomic number}){\hat{a}}$

The package file contains 112 lines like the following:  $\Delta$ DeclareAtomSymbol{29}{Cu}. They associate atomic number with the corresponding atom symbol. This command could be used to change an element's symbol.

 $\DeclareAtomName{\langle atomic number\rangle}{\langle element name\rangle}$ 

BOHR comes with a few language files named bohr\_elements\_ $\langle \text{language}\rangle$ .def. They contain of 112 entries like \DeclareAtomName{29}{Copper} which associate atomic number and element name. This command could be used to change an element's name.

### \DeclareElectronDistribution{ $\langle$ atomic number $\rangle$ }{ $\langle$ electron distribution $\rangle$ }

The  $\langle electron\ distribution \rangle$  is a comma separated list of integers which determines how the electrons are distributed on the shells when distribution-method = quantum. The package file contains 112 entries like \DeclareElectronDistribution{29}{2,8,18,1}. This command could be used to change an element's electron configuration.

## <span id="page-5-0"></span>References

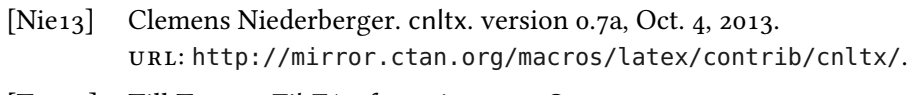

[Tan10] Till Tantau. TikZ/pgf. version 2.10, Oct. 25, 2010. url: <http://mirror.ctan.org/graphics/pgf/>.

## <span id="page-5-1"></span>Index

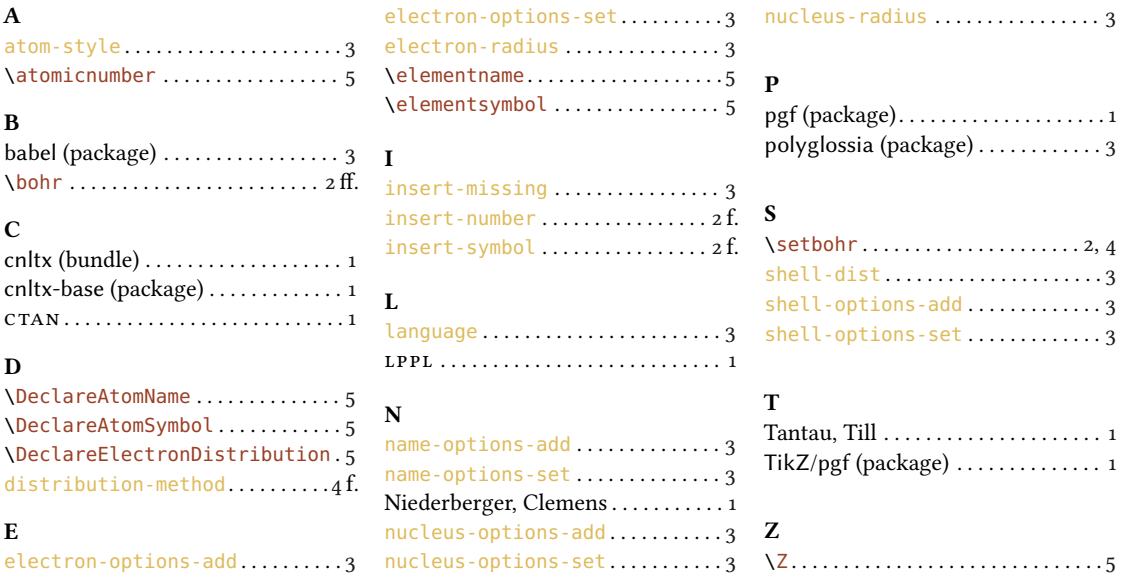